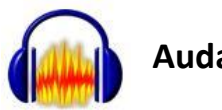

## **Audacity Cheat Sheet**

Selected *Menu Commands* are used frequently in creating an audio recording. Many of the menu commands can be accessed through the menus described farther down.

File Edit View Project Generate Effect Analyze Help

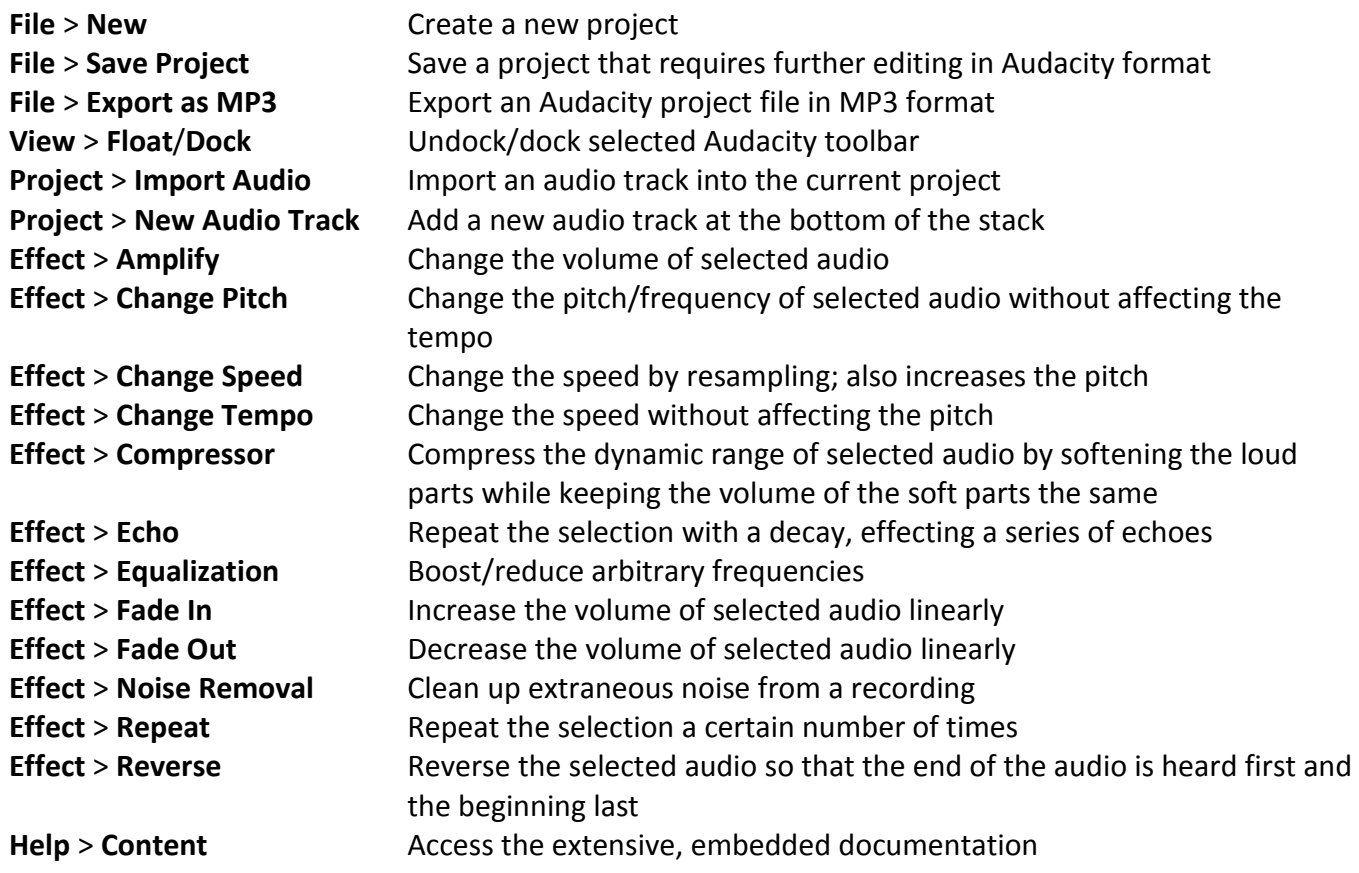

The *Control Toolbar* contains buttons for record/playback control and frequently used editing tools.

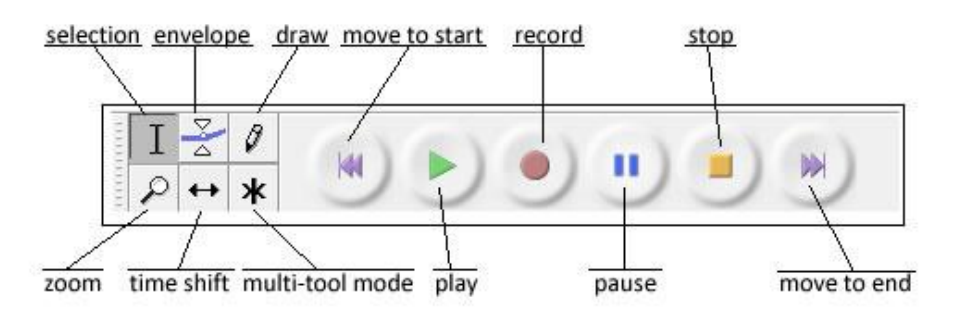

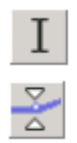

Click in a track to position the cursor or click and drag to select a range of audio; can be used to select multiple tracks; shift + click a new point in the track to extend the selection

Provides detailed control over how tracks fade in and out; click and drag a green control

point to a new position; click anywhere in a track to add a new control point; drag a point outside the to remove it

Draws waveforms; alt + click to smooth an area of audio; ctrl + click & hold to edit a single sample

Allows you to zoom in and out of a specific part of the audio; click anywhere in an audio track to zoom and right-click or shift + click to zoom out

- Click and drag to change the position of tracks relative to each other in time
- Lets you perform multiple editing actions with your mouse

Places the cursor at the start of the project; shift + click expand the current selection to the start of the project

Press to listen to the audio in the current project; playback begins at the current cursor position; if audio is selected, only this audio will play

Ø

₽

¥

Records a new track from the input device (e.g., microphone)

ш

Pauses recording and playback; click again to unpause.

Stops playback immediately (as does pressing the spacebar)

Places the cursor to the end of the project; shift + click expand the current selection to the start of the project

The *Mixer Toolbar* controls sliders that control the mixer settings of the system soundcard.

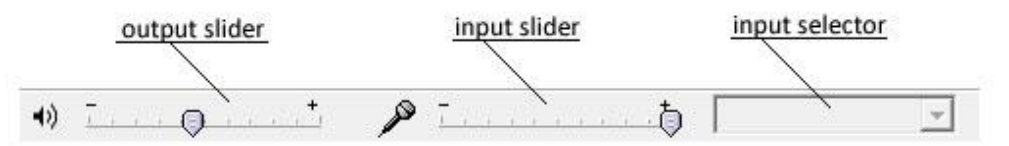

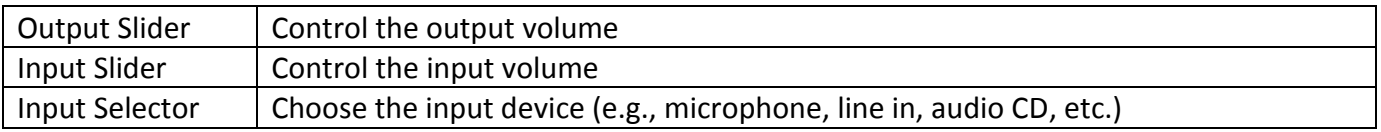

The *Meter Toolbar* is used to monitor audio input and output levels. It is used to make sure that the loudest volume is as loud as possible (for maximum fidelity) without clipping or distorting it (clipping occurs when the audio is too loud. Each meter shows two bars. For stereo, the top bar shows the left channel and the bottom bar the right channel. The left end of the meter is silence; the right end is the point at which the audio is clipped. The brightest part of the bar shows the average audio level; the darker part shows the peak audio level.

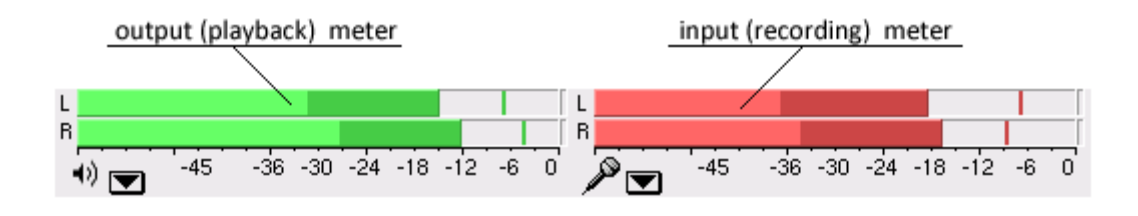

The *Edit Toolbar* provides one click access to menu commands.

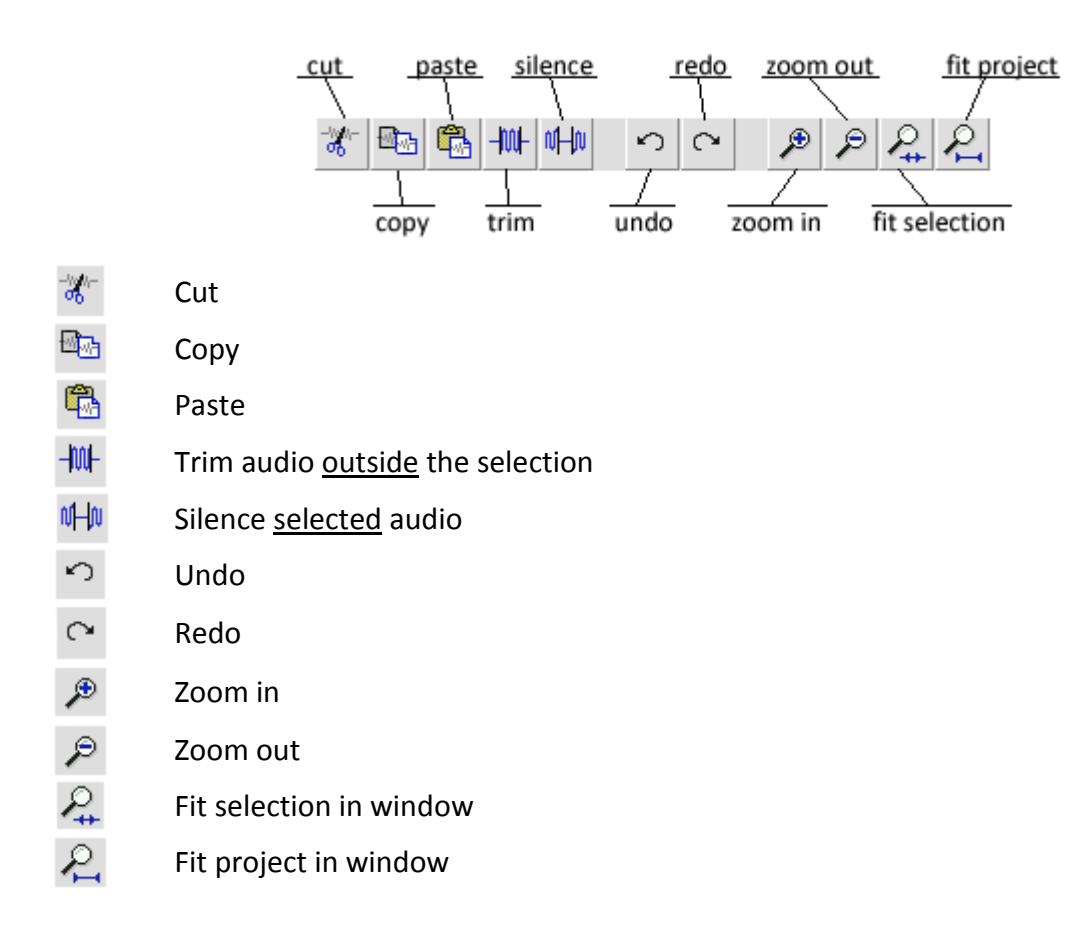

A *Track Control Panel* appears to the left of each audio track.

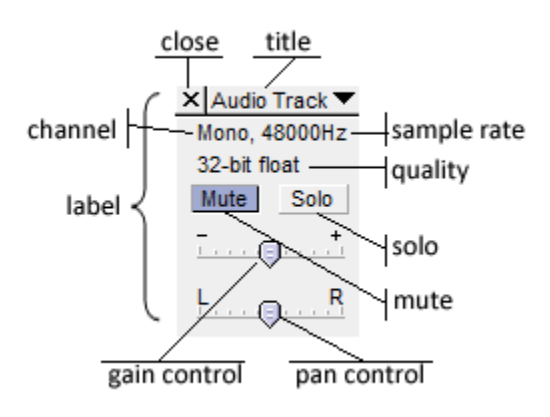

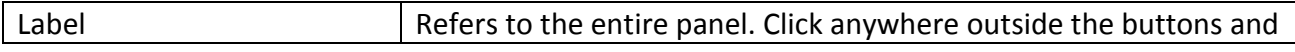

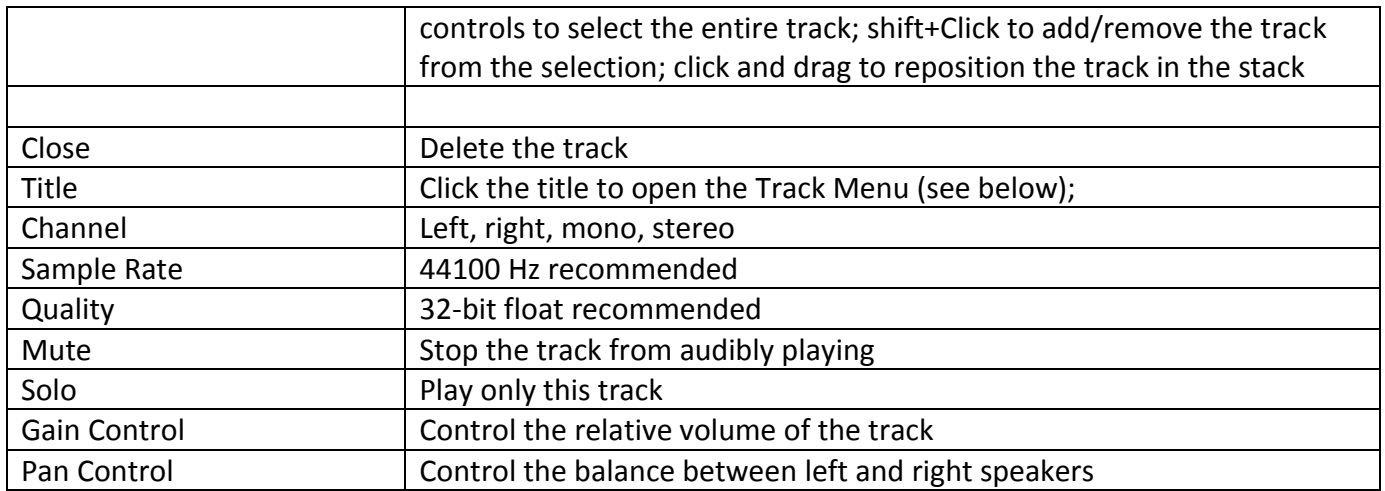

The *Track Menu* appears when you click in a track's title and provides access to commands specific to individual tracks.

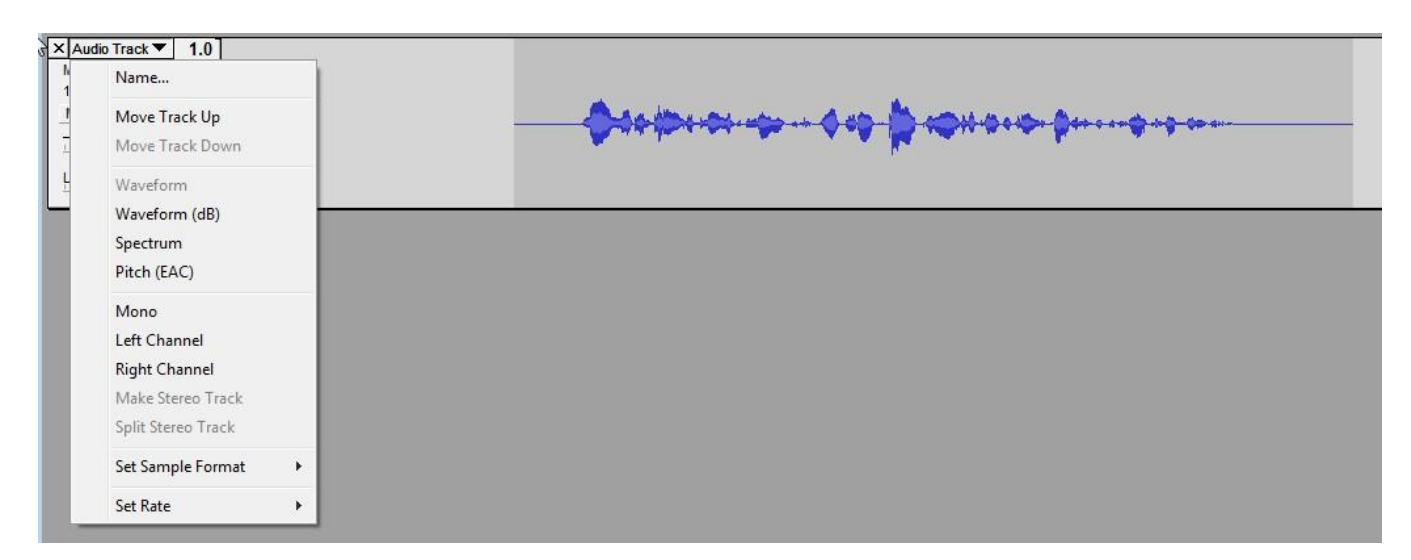

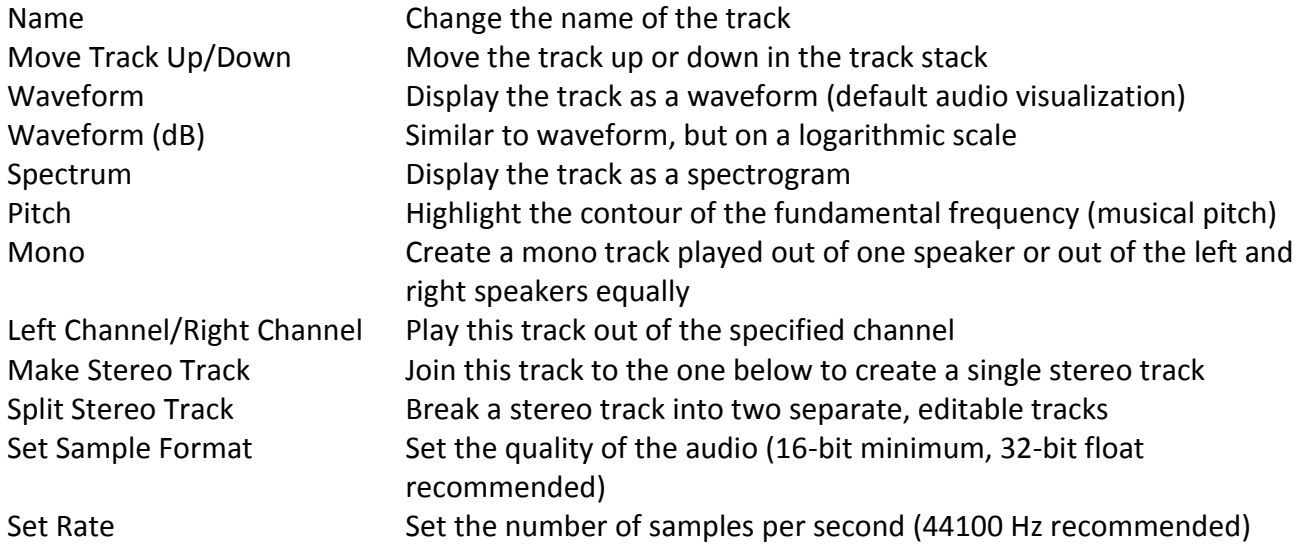